# Owltech $=$

HDD Case User's Guide

#### OWL-EGP25U3V3 シリーズ 取扱説明書 【保証書付】

この度はオウルテック製品をご購入いただき誠にありがとうございます。 本製品を正しくお使いいただくために本説明書を必ずお読みください。 また、本説明書には保証書が含まれておりますので、大切に保管してください。

## 1.はじめに

### ●付属品をご確認ください。

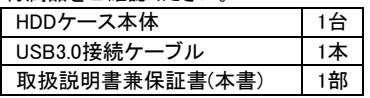

- ●本製品にはHDD/SSDは付属しておりません。別途お買い求めください。
- ●本製品の対応HDD/SDDは2.5インチ、厚さ9.5mmのSATAインターフェイスタイプです。
- ●本製品および取扱説明書は、予告無く外観または仕様の一部を変更することがあります。
- ●本書の一部または全部を無断で使用・複写・転載することはしないでください。
- ●本書に記載されている会社名および製品名は、各社の商標または登録商標です。
- ●本書ではTMおよび(R)マークは明記しておりません。

## 2. 安全上のご注意(必ずお守りください)

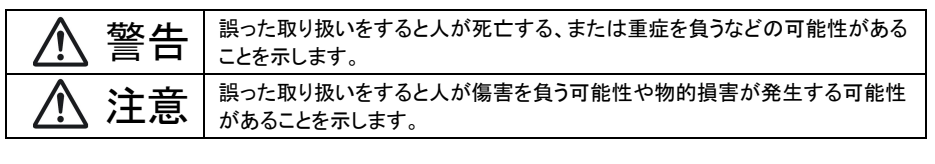

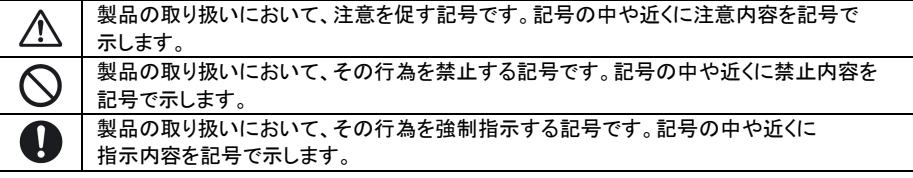

# 警告

本製品を製品仕様以外のポートに接続しないでください。 けが・感電などの事故や、パソコンや本製品の故障の原因になります。

使用中に発煙・異臭・異音・突然の電源OFF(シャットダウン)が発生した場合は、直ちに使用を中止して パソコンから本製品を取り外してください。そのまま使用されると火災・けが・感電などの事故や組み込み 部品破壊の原因になりますので、お買い求めの販売店もしくは弊社サポートセンターに点検・修理を 依頼してください。

 お客様の独自判断で確認・点検されたことによる二次的損害(マザーボード・CPU・メモリー・HDD・ メモリーカード類等の部品破壊・データ消失等)費用等の保証については、弊社は一切その責任を 負いません。

落下等による強い衝撃を与えた場合は、そのまま使用されると火災や感電の原因になりますので、 お買い求めの販売店もしくは弊社サポートセンターに点検・修理(有償)を依頼してください。

本製品にHDD/SSDを組み込んだ状態で落下及び強い衝撃を与えますと、HDD/SSDが破損する 恐れがありますので、取扱いには十分ご注意ください。

水・薬品等によって濡れた場合は、そのまま使用されると感電の原因になりますので、お買い求めの 販売店もしくは弊社サポートセンターに点検・修理(有償)を依頼してください。

本製品を分解・改造をしないでください。火災や感電の原因になります。 また本製品を分解された場合には、保証対象外になります。

注意

次のような場所で使用しないでください。 ・ホコリの多い場所 ・高温,低温,湿気の多い場所 ・振動,衝撃のある場所 ・直射日光のあたる場所 ・静電気の発生する場所 ・強磁気の発生する場所 ・傾斜地やぐらついた所などの不安定な場所

本製品は日本国内での使用を目的として販売しておりますので、日本国外でのご使用は 保証対象外となります。

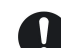

パソコンおよび周辺機器の環境や接続方法等により予期しないデータ変化が発生し、メモリー内の データが消失することがあります。必ず定期的にデータのバックアップをしてください。 データやプログラムの消失およびデータ・プログラムを作成した費用等の保証については、弊社は 一切その責任を負いません。

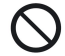

本製品はパソコン自作ユーザー様向けの製品です。医療機関の機器等、超高信頼性を必要とする 環境での使用を前提には設計されておりません。

本製品は全ての環境(各種ハードウエア及びソフトウエア)においての動作を保証するものでは ありません。

## 5.パソコンとの接続方法

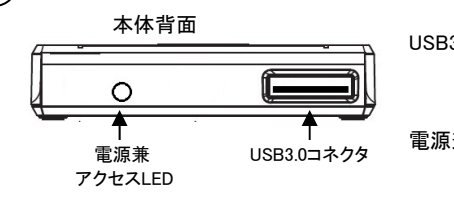

3.各部の説明

USB3.0 コネクタ:付属の USB 接続ケーブルを使用して、 パソコンに接続します。

電源兼アクセス LED:電源 ON で青に点灯し、HDD <sup>の</sup> アクセス時は点滅します。

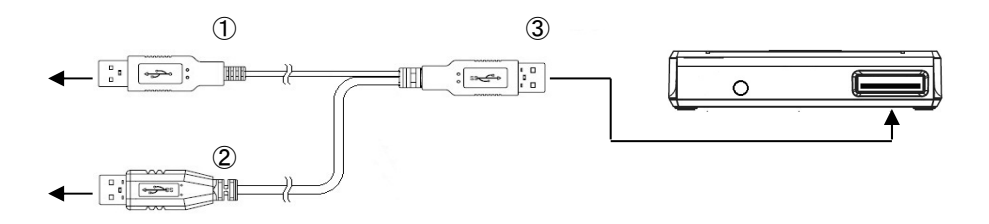

## 4.ハードディスクドライブの組込み方法

本製品には、2.5インチ SATAインターフェイス HDD 又は SSD (9.5mm厚) を1台搭載可能です。

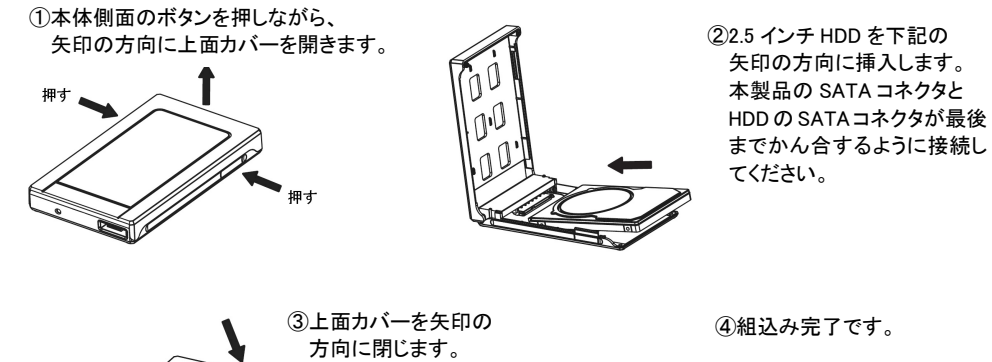

①USB ケーブル二又側の赤色 USB コネクタを、パソコンの USB ポートに接続してください。 ※赤色 USB コネクタは電源専用となりますので、空 USB ポートに接続してください。

②USB ケーブル二又側の黒色 USB コネクタを、パソコンの USB ポートに接続してください。 ※黒色 USB コネクタはデータ通信用となりますので、データ通信を行う USB ポートに 接続してください。

③USB ケーブル二又合流部の黒色 USB コネクタを、本製品の USB コネクタに接続してください

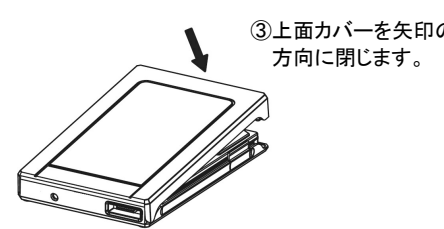

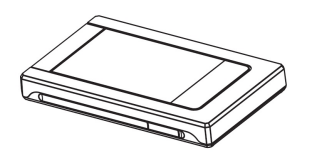

4

### 6.未フォーマットの HDD をお使いになる場合

# 注意事項

■新品のHDD・未使用のHDDなどは、初期化・領域の確保やフォーマットが必要になります。 各Windows OSに適応したフォーマット形式でないとHDDを認識しませんので、ご使用前に 初期化を行ってください。

※フォーマット形式についての詳細は、OSメーカーにお問い合わせください。

■Windows 7を基準に解説しますので、Windows XP, Vistaはこの方法に準じてください。 ※以下の作業は、HDDの組み込みとパソコンとの接続が完了してから実行してください。 ①画面上またはスタートメニューから「コンピューター」を右クリックして「管理」を選択してください。 ②「コンピューターの管理」画面が表示されますので、「ディスクの管理」を選択してください。

③「ディスクの管理」ウィンドウが開きますので、下記の内容を確認してください。 ※新規に増設したHDDが「ディスク1」,「ディスク2」のように表示され、その内容が 「\*\*\*GB未割り当て」と表示されます。

④「未割り当て」と表示された部分を右クリックすると、「ボリュームの選択画面」が開きますので、 「新しいシンプルボリューム」を選択してください。

⑤「新しいシンプルボリュームウィザードの開始」画面が開きますので、「次へ」を選択してください。

⑥ボリュームサイズを指定する画面が開き、確保する領域のサイズ(容量)を指定することができます。 ※分割しない場合には、表示された内容を確認して「次へ」を選択してください。

⑦ドライブ文字(D,E等)が表示されますので、特に変更がなければ「次へ」を選択してください。

⑧「パーテーションのフォーマット」画面になりますので、ファイルシステムは通常「NTFS」を選択し 「次へ」を選択してください。

※未使用のHDDを初めてフォーマットする場合は、必ず「クイックフォーマットする」のチェックを 外して通常のフォーマットを行ってください。

通常のフォーマットはHDDの管理領域を初期化するとともに、全領域のエラーの有無をチェック します。エラー(バッドセクター)がある場合は「代替処理」を行い、エラー部分を回避する処理を 行います。

一方、クイックフォーマットは管理領域の初期化のみを行うため、全体の状態は未チェックです。 このため、クイックフォーマットが正常終了しても使用中にエラーが起きる可能性がありますので、 通常のフォーマットをお勧めします。

※フォーマット済みのHDDは、2回目以降であればクイックフォーマットが可能です。

⑨「完了」を選択するとフォーマットが開始されます。※多くの場合、フォーマットには数時間かかります。

⑩正常にフォーマットが完了したら、コンピューター画面に増設したHDDが登録されていることを 確認してください。

7.製品仕様

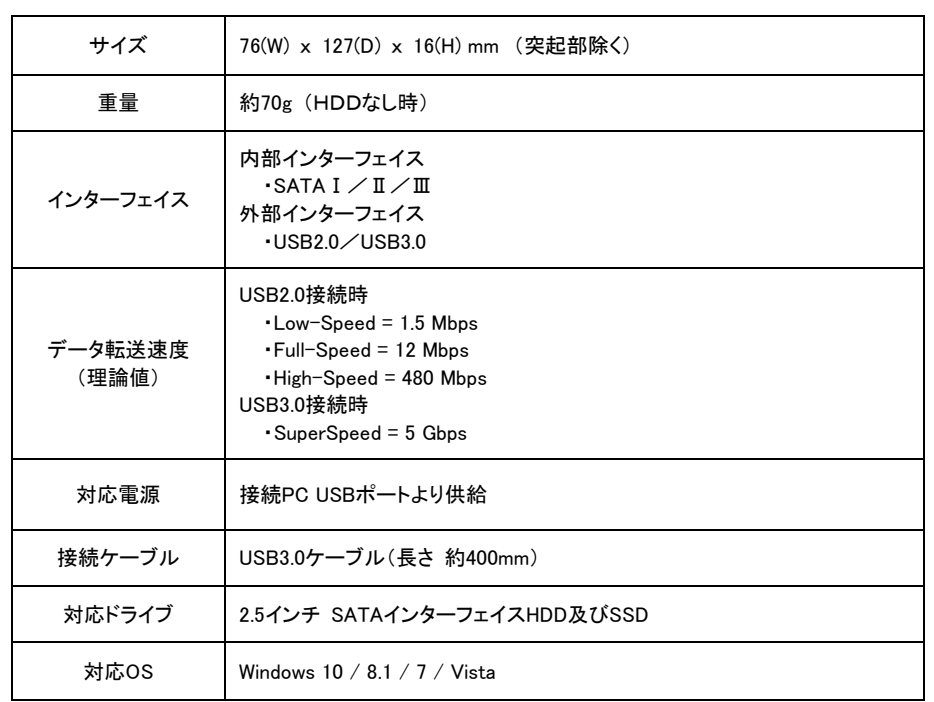

7

#### 1.保証について

 保証書は記載内容を確認の上、大切に保管してください。保証期間はお買い上げ日より1年間です。 無償修理規定に従った内容で無償修理いたします。保証期間経過後の修理に関しましては有償修理となります。

- \*データの保証に関しましては、当社では一切行っておりません。必ずバックアップを取ってください。
- \*本保証書は当製品のみの保証となります、システムと連動した場合の動作を全て保証する物ではありません。
- \*本製品は一般ユーザー向けの製品です。機器組込での再販売や業務使用での保障は一切行っておりません。
- その様な方法でご利用になるには予め弊社営業部までご連絡ください。一般販売店よりご購入になり業務で

ご利用された場合の保証は、一般ユーザー様と同等の保証となります(販売店への持込修理となります)。

#### 2.無償修理規定

 正しい使用方法に従った上で装置が正常に動作しなかった場合、保証期間内と認められた場合に限り無償修理が適用 されます。また、適用範囲は装置及び装置の付属品までとなります。

- 保証期間内であっても次の各項に該当する場合は保証対象外又は有償修理となります。
- a)使用上の誤り及び当社以外での修理、分解、調整、改造による故障及び損傷。
- b)お買い上げ後の落下、不適当な取付けなど、不当な取り扱いによる故障及び損傷。
- c)火災・地震・落雷・水害・その他の天災地変,公害や異常電圧による故障及び損傷。
- d)故障の原因が本製品以外(ユーザーシステムなど)にあって、それを点検修理した場合。
- e)本保証書のご提示が無い場合及び本保証書に購入年月日・お客様名・販売店名の記載が無い場合。
- f)本保証書に記入された事項を許可無く書き換えた場合。

 g)機能上問題の無い艶や小傷、私的感覚による転送速度・微振動・微音・共振音等、及び箱などの傷。 h)製品を使用できなかった事の対価、取り外しや販売店への搬送など直接或いは間接的に発生する手間等の対価。i)高温・高湿度環境下での使用及び、ほこりやごみの付着・虫などの侵入を原因とする故障など。j)オークション・中古販売および譲渡等により本製品を入手した場合など。

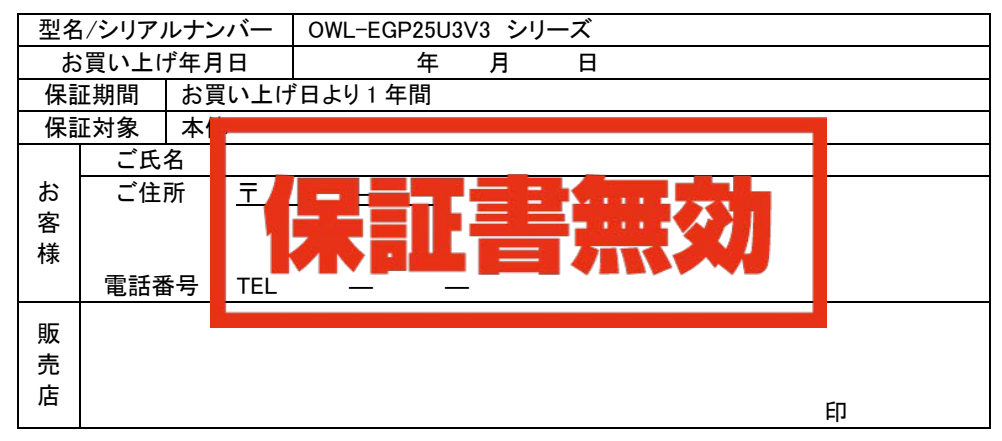

 ※本書は、本記載内容で無償修理させていただくことをお約束するものです。 万一、保証期間内に故障が発生した場合は、 本書を御提示の上お買い上げの販売店に修理をご依頼下さい。また、本保証書にご購入店の捺印が無い場合は購入レシート等で代用可能ですので必ずレシートは本保証書と一緒に大切に保管して下さい。※本保証書は、日本国内においてのみ有効です。 This warranty is valid only in Japan.

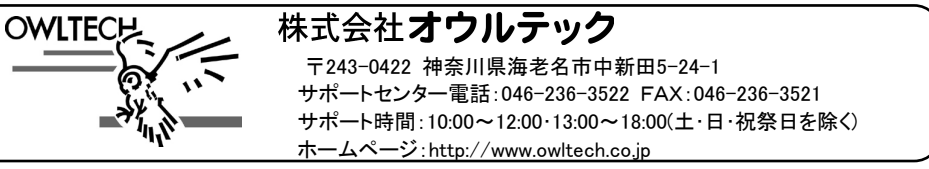

8

MEC01-0027-00